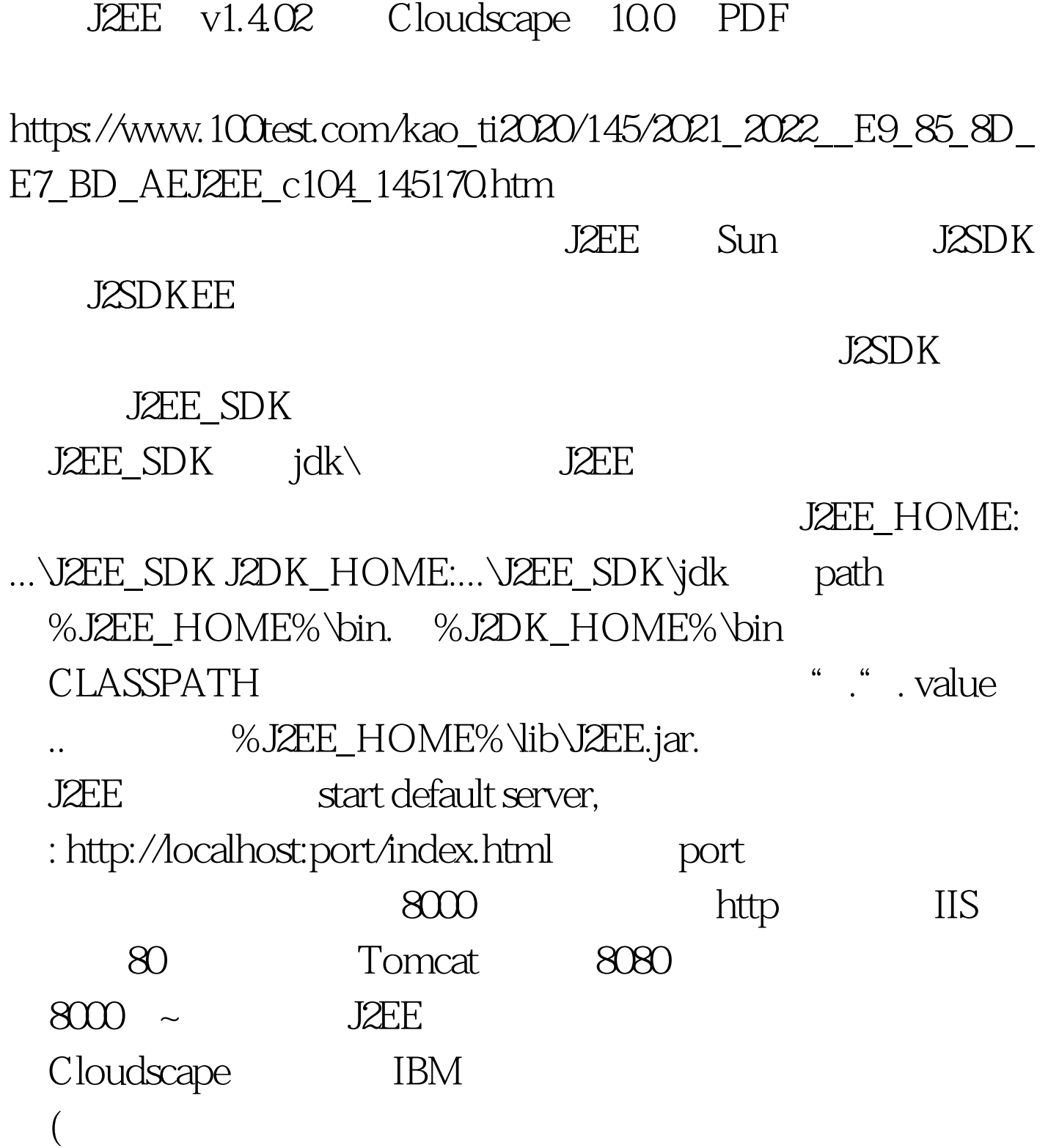

:-) Using sysinfo You can use

Cloudscape's sysinfo tool to check the versions of Cloudscape products. Once you have the bin directory in your PATH, you can run sysinfo by typing the following command in a command window: sysinfo The sysinfo script sets the appropriate environment variables, including class path, and executes the sysinfo program. Running ij You can use the ij tool to connect to a Cloudscape database. Once you have the bin directory in your PATH, you can execute the ij command by typing the following: ij The ij script sets up environment variables like class path and executes the ij program. To create a database with ij, type the following command: ij> connect 'jdbc:cloudscape:testdb.create=true'. This command creates the database called testdb in the current directory and populates the system tables. You can then execute any SQL statements from the ij command line. When you are ready to leave ij, type: ij> exit. See the IBM Cloudscape Tools and Utilities Guide for more information on running ij.

-----------------------------------------------------------------------

--------- Manually setting environment variables and paths If you cannot run the scripts for the Cloudscape tools and utilities, you must complete certain steps manually. The following topics show how to manually set your environment and run the tools manually. The installation program asked you to choose a base directory where the software was installed. we recommended that you name it Cloudscape\_10. This document refers to that directory as the Cloudscape base directory. If you do not plan to use the scripts in the frameworks/embedded/bin directory and your operating system supports it, create an environment variable called CLOUDSCAPE\_INSTALL and set its value to the path of the Cloudscape base directory. For example, if you installed the product in c:\Cloudscape\_10, set CLOUDSCAPE\_INSTALL to

c:\Cloudscape\_10: set

CLOUDSCAPE\_INSTALL=c:\Cloudscape\_10 The JVM (compiler or interpreter) needs to know the path (operating system instructions about location) of every class file needed by your application. The class path is a list of the class libraries needed by the JVM and other Java applications in order to run your program. There are two ways to set the class path. You can set the operating system's CLASSPATH environment variable permanently or temporarily. If you set the environment variable temporarily, you must set it each time you open a new command window. Alternatively, you can set the class path with the runtime option, which means specifying the class path at the time you start your Java application and the JVM.  $100T$ est  $100T$ est  $100T$ 

www.100test.com